## PLEASE READ

This manual is provided as a free service by Projector.com.

We are in no way responsible for the contents of the manual. We do not guarantee its accuracy and we do not make any claim of copyright. The copyright remains the property of their respective owners.

# ABOUT PROJECTOR.COM

Projector.com (<a href="http://www.projector.com">http://www.projector.com</a>) is your review and buying guide resource for DLP and LCD video projectors.

Visit the site to read the latest projector news and reviews, read and comment on projector specifications, download user manuals and much more.

# Polaview SuperPortable 10

# Quick reference guide

Thank you for purchasing the Polaview SuperPortable 10 LCD (liquid-crystal-display) Projector from Polaroid.

The Polaview SuperPortable 10 LCD Projector is a full-color compact LCD projection system ideal for displaying a computerized multi-media presentation. The built-in amplifier and speakers let you play sound from a portable CD player or to the auxiliary output of a stereo system. The projector also lets you display video output from a VCR or LaserDisc player.

The Polaview SuperPortable 10 LCD Projector in operation

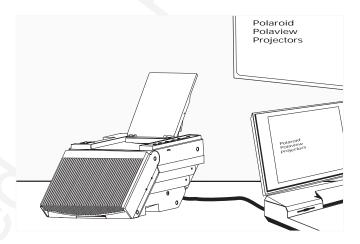

For detailed information about the setup and use of your projector, refer to the user's guide, included with the projector.

# Quick setup procedures

- 1 Place the projector on a solid, flat surface with connector panel facing your projection screen. Turn off all equipment.
- 2 To open the projector, release the projector locking mechanism (a) and slide it in the direction of the arrow (b) in the illustration below. Then raise the mirror (c) and, at the same time, rotate it (d) as depicted in the illustration.

#### Opening the projector

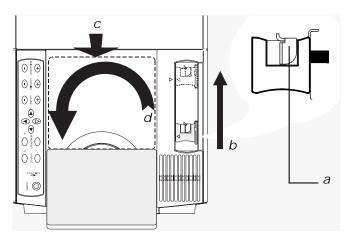

3 Unplug the monitor cable from your computer, and plug the supplied VGA computer cable into the computer video port and then into the projector COMPUTER jack.

*Note:* Macintosh users must first connect either the 550093-0 or 550093-2 adapter into the computer monitor port.

4 Plug the computer monitor cable into the projector MONITOR jack.

*Note:* Macintosh users must connect either the 550093-1 or 550093-3 adapter into the projector MONITOR jack.

- 5 Plug the projector power cord into an AC wall outlet.
- 6 If using an external audio source, connect it to the projector AUDIO IN jack.
- 7 If using an external speaker system, connect it to the projector AUDIO OUT jack.
- 8 If using a television video source, connect it either to the projector VIDEO or S-VHS jack, as appropriate.
- 9 Press POWER to turn on the projector and lamp.
- 10 Turn on your computer.
- 11 Adjust the room lighting for optimum viewing. Adjust the angle of the projector mirror to eliminate any distortion to your projected image.

Caution: To prevent the projector from overheating, do not block the air-intake and exhaust vents.

Warning: Before you attempt to replace the projector lamp, to avoid the risk of electrical shock, unplug the power cord first from the AC wall outlet then from the projector AC power-input jack.

### Remote control

Use the RC-8 remote control to change all the control panel and Menu-mode on-screen control functions. Whenever you press a remote-control key, the LED on the remote control blinks rapidly. The remote-control keys share the same functions as the corresponding keys on the projector control panel.

To use the remote control, point it at the front of the projector and press a key, or bounce the infrared (IR) signal off the projection screen.

### Control-panel keys

#### The control panel

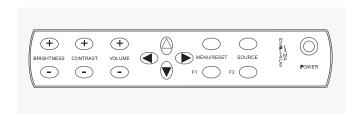

BRIGHTNESS Increase or decrease the overall image brightness.

CONTRAST Press + to make the image more vivid. Press - to provide

greater definition to the image.

VOLUME Increase or decrease the sound level from the projector.

Alignment Press ◀, ▶, ▲, or ▼ to move the image (when not in Menu

mode).

MENU Use to toggle between the Menu-mode on-screen controls

and normal presentation viewing. On-screen graphics dis-

appear after approximately five seconds.

(RESET) Press and hold MENU/RESET until READY TO RESET

appears on your screen (approximately 5 seconds) to let

the projector default to factory settings.

SOURCE Press to select video input from COMPUTER, VIDEO,

or S-VHS jacks.

F1, F2 Program as shortcut keys to any Menu-mode on-screen

control. Select the desired control. Then press the F1 or F2

twice to program the key.

REPLACE LAMP Illuminates when the LAMP HOURS value reaches zero.

Use the LAMP HOURS on-screen control to reset the value.

*POWER* Press to turn the projector and lamp on or off.

#### Menu-mode on-screen controls

Press MENU, then use ▲ or ▼ to select:

INVERSE Then press ✓ or ▶ to switch between positive and negative

images.

WIDTH Then press ✓ or ▶ to increase or reduce the width of the

image.

MIRROR Then press ✓ or ▶ to switch from the standard to the mirror

(reverse) image.

PALETTE Then press ◀ or ▶ to switch from one of two color modes:

8-color or 16,194,277-color.

T/NT Then press ▶ to increase the red or press ◄ to increase the

green in the color image.

TONE Then press ✓ or ► to increase or decrease the high tones of

the speaker output.

LAMP HOURS Then press ✓ or ▶ to reset the LAMP HOURS value to its

maximum value.

Language Display either ENGLISH, FRENCH, GERMAN, or SPANISH.

Then press  $\triangleleft$  or  $\triangleright$  to choose one of the four languages.

pressed screen images (available only when displaying a

PAL or SECAM TV signal).

settings (available only when you are viewing a TV video

image).

TV COLOR Then press ✓ or ▶ to increase or decrease the amount of

color in the image (available only when you are viewing a

TV video image).

# Compatibility

| Computer        | IBM and IBM compatibles with VGA (640 x 480)                               |
|-----------------|----------------------------------------------------------------------------|
|                 | Macintosh computers with external video (640 x 480 mode)                   |
|                 | 800 x 600 mode supported by showing a 640 x 480 window of the larger image |
| Computer video  | Red, Green, Blue signal input/output<br>(0 to 1.0V at 75 ohms impedance)   |
|                 | Vertical sync frequency: 50 - 72 Hz                                        |
|                 | Horizontal sync frequency: 31 - 40 kHz                                     |
| Composite video | NTSC, PAL or SECAM composite video                                         |
| S-VHS video     | NTSC, PAL or SECAM video with separate chrominance and luminance           |
|                 |                                                                            |

For technical support, please contact your dealer or call Polaroid Corporation at 1-800- 432-5355.

<sup>&</sup>quot;Polaroid" and "Polaview" are trademarks of Polaroid Corporation, Cambridge, MA 02139, U.S.A.
Other trademarks may be the property of their respective owners. U.S. and foreign patents are pending.

## PLEASE READ

This manual is provided as a free service by Projector.com.

We are in no way responsible for the contents of the manual. We do not guarantee its accuracy and we do not make any claim of copyright. The copyright remains the property of their respective owners.

# ABOUT PROJECTOR.COM

Projector.com (<a href="http://www.projector.com">http://www.projector.com</a>) is your review and buying guide resource for DLP and LCD video projectors.

Visit the site to read the latest projector news and reviews, read and comment on projector specifications, download user manuals and much more.